### **Registration process**

### Group Retail Portal & Audi Qualification Gateway

# Access for AUDI AG internals

- 1. Go to the GRP homepage <a href="https://grp.global.volkswagenag.com/">https://grp.global.volkswagenag.com/</a>
- 2. Create a new account
- **3.** Enter personal data
- **4.** Verify confirmation email

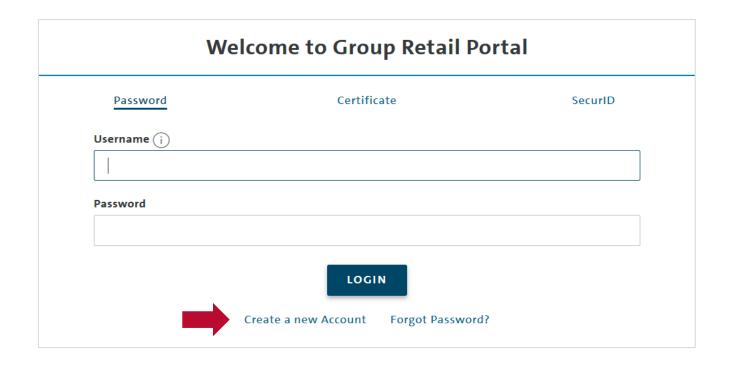

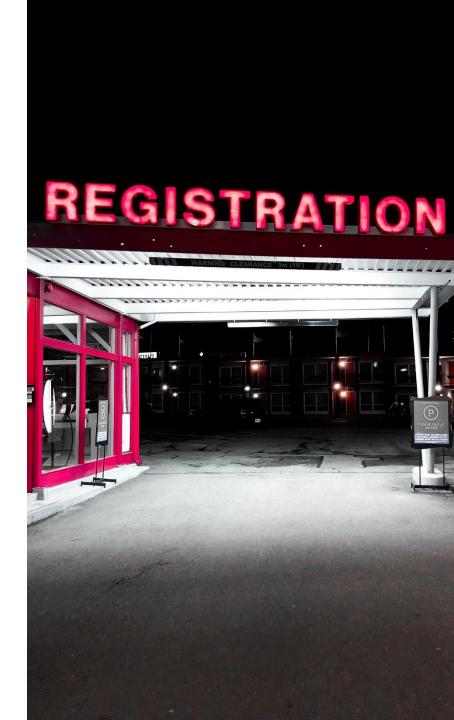

#### **Registration process**

## Group Retail Portal & Audi Qualification Gateway

## Access for AUDI AG internals

After having successfully logged into GRP

- **5.** Request new working content
- **6.** Enter AQG identification data, see screenshot
- **7.** AQG appears as an app in the GRP

#### Request a working context

Please enter the contract key for the organization (KVPS key or D-U-N-S number), you want to be assigned to. The contract key can be either an importers BID (3 characters), or in case of a partnerhip context the partner Partnerkey (5 characters). In case of a D-U-N-S number please insert the 9-digit D-U-N-S number.

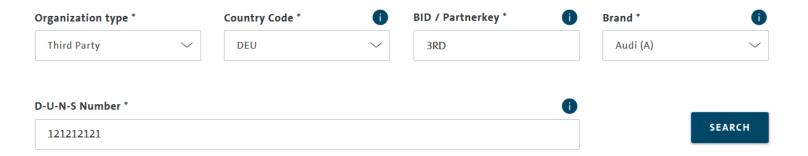

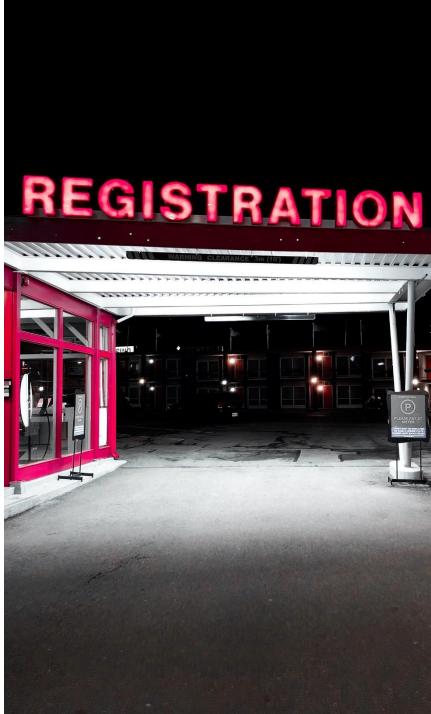